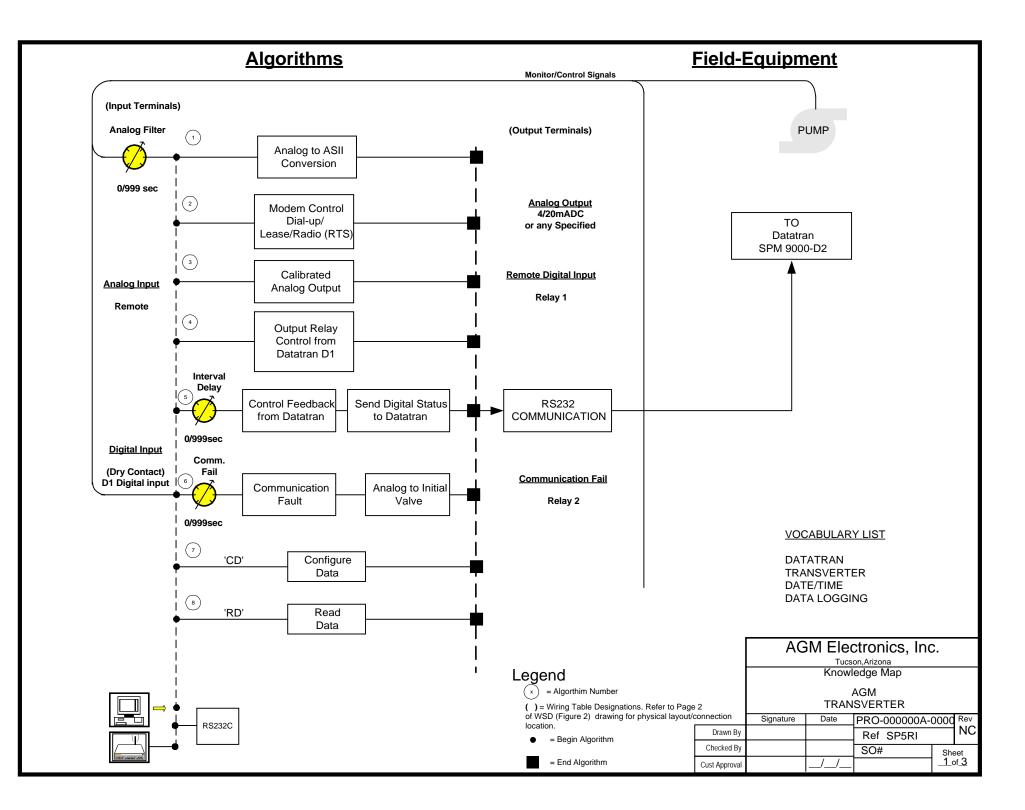

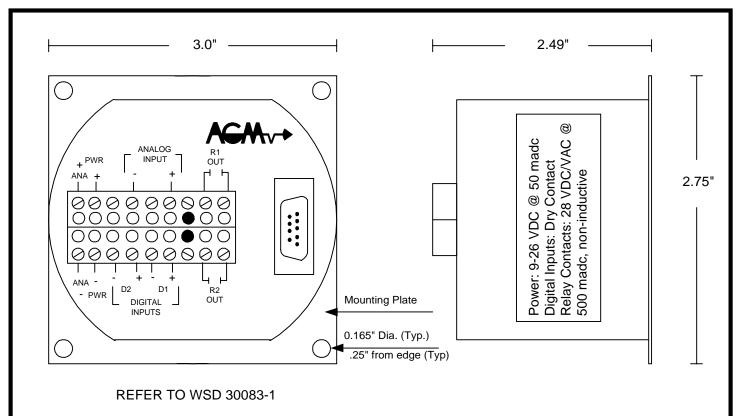

## **Data Handler Operations**

The Data Handler (SPM 9000-D2I) 'TRANSVERTER' model SPM 9000-D2I for current or (V) for voltage output. is designed to transfer one digital signal and output one analog signal from a local 'DATATRAN' model SPM 9000-D2N. The communication carrier is a dialup / lease line mode or radio modem. The digital input will be transfered to digital output on the opposite side at each communication interval. A communication failure is active when the communication carrier is interupted. During setup the operator can request the status of the analog/digital inputs and the digital outputs. The setpoints and calibration are operator adjustable through the RS232C communicition port. The TRASVERTER is addressed as 2

## Active Commands

| Command  | Description                            | Results                                                        |  |  |  |  |  |  |  |
|----------|----------------------------------------|----------------------------------------------------------------|--|--|--|--|--|--|--|
| \$2 VERS | Data handler version                   | Display Version of Data Handler<br>SP5RH V1.46                 |  |  |  |  |  |  |  |
| \$2 CD   | Configure Data                         | Enable Configure Routines                                      |  |  |  |  |  |  |  |
| \$2 RD   | Read Data<br>Format<br>1=Close, 0=Open | it 'IN= Analog input = Filtered analog                         |  |  |  |  |  |  |  |
|          | A in<br>DATATRAN D1<br>R1 ~            | $(_{\text{DATATRAN}})$ D1 $\rightarrow$ R1 $(_{\text{TRANS}})$ |  |  |  |  |  |  |  |
| ◄        | Comm Fault R2                          | R2 Comm Fault                                                  |  |  |  |  |  |  |  |
|          |                                        | AGM Electronics, Inc.                                          |  |  |  |  |  |  |  |
|          | Signature                              | ate PRO-000000A-0000 Rev Tucson,Arizona                        |  |  |  |  |  |  |  |
|          | Drawn By                               | Ref SP5RINO NC Front Panel Notes                               |  |  |  |  |  |  |  |
|          | Checked By                             | SO# Sheet AGM                                                  |  |  |  |  |  |  |  |
|          | Cust Approval                          | _/ TRANSVERTER                                                 |  |  |  |  |  |  |  |

To Access the super puk configuration, type 'SCADA'' from the drive/directory installed with the software provided in this shipment. You can use any terminal program that supports serial ASCII communications and use the same active commands. The terminal program provided herewith contains help notes on the super puk configurations. This program defaults to serial port COM1.

L=Lease Line, D=Dialup Phone lines, R=Radio

**Transmission Interval** (sec): Enter the communication interval delay in seconds. At each interval the analog and digital information will be transferred between the two SPM units. TYPICAL: L=300, D=300, R=120.

**Comm Fail Delay** ( sec): Enter the communication fail delay in seconds. This value is used to control the analog output if communication are stopped or in error. If the communications are not continue for the lenth of the fail delay the analog output will be set to the Initial analog value, until communications is restored. TYPICAL: L=300, D=300, R=300.

**Modem Init String:** : Enter an initialization string when a modem is used. The string can be 25 charters long and contain any type of charter. TYPICAL: L=ATA, D=ATE0V0, R=(none).

**CalInp** (N) : The default is 'N'. If carriage return is pressed, the configuration will continue with the next line allowing changes of the engineering units without physically putting in the 0% and 100% analog signal levels. If a 'Y' is entered, the actual relationship between the physical input and engineering units will be changed. This requires applying the raw input signals to the analog input. If you do not have a means to enter the raw signals at this time do not replay 'Y'.

ZeroInp(0.0000): This message will be displayed to prompt you to set the zero scale engineering units.

FullInp(100.0000): Enter in the desired value for datalogging when the input is at full scale. This will complete the calibration process.

**ZeroOut(655):** Enter a number between 0 and 4096. This is used by the digital to analog converter to generate the analog output (ie. 4/20 madc). Example an entry of 660 will produce an analog output of approximately 4madc.

**FullOut**(3285):Enter a number between 0 and 4096. This is used by the digital to analog converter to generate the analog output (ie. 4/20 madc). Example an entry of 660 will produce an analog output of approximately 20madc.

Initial Analog(): Enter the engineering units for the analog output at power up or if communication fail occurs.

**Radio Communications ? (N):** The default is NO. If "Y" is entered the RTS delay will need to be answered. POWER MUST BE RESET in order for the new configuration to take effect.

**RISdly:** X1.7msec: Enter the RTS delay used in radio communications. This value should be set to zero if a radio modern is not used. The entered value is multiplied by 1.7 msec. The maximum entry for RTS delay is 255 ( $255 \times 1.7 = 433.5 \text{ msec}$ ).

|               |           |       |              |          |      | AGM Electronics, Inc. |
|---------------|-----------|-------|--------------|----------|------|-----------------------|
|               | Signature | Date  | PRO-000000A- | 0000 Rev |      | Tucson,Arizona        |
| Drawn By      |           |       | Ref SP5RING  | 0        | NC   | Front Panel Notes     |
| Checked By    |           |       | SO#          | She      | eet  | AGM                   |
| Cust Approval |           | _/_/_ |              | _3       | of_3 | TRANSVERTER           |